# List of Graphic Objects Used in the Picture

## List of graphic objects used in the picture

The process D2000 GrEditor allows users to display information on all graphic objects used in the picture. The feature is a part of the connected objects table.

A display of information about graphic objects used in the picture:

- 1. Click on the button **List of connections** in the Main toolbar.
- 2. It opens the dialog box containing information on objects in the picture.
- 3. Click on the button All.

Information on graphic objects are displayed in the table containing divided into the following columns.

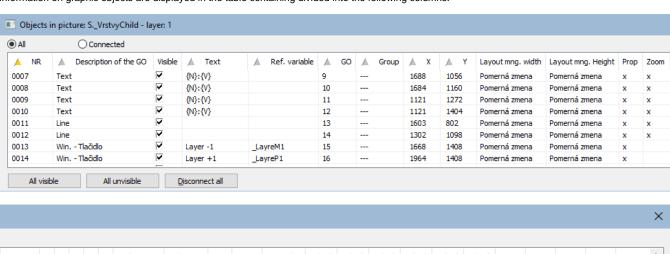

| Zoomed | 1 | 2 | 3 | 4 | 5 | Reference | Info Text | URL | View | Control | X[0] | Y[0] | X[1] | Y[1] | X[2] | Y[2] | X1   | Y1   | X2   | Y2   |  |
|--------|---|---|---|---|---|-----------|-----------|-----|------|---------|------|------|------|------|------|------|------|------|------|------|--|
| ĸ      | x | x | x | x | x |           |           |     | x    |         |      |      | 1688 | 1056 | 1332 | 1056 | 1688 | 1056 | 2224 | 1152 |  |
| ĸ      | x | x | x | x | x |           |           |     | x    |         |      |      | 1684 | 1160 | 1328 | 1160 | 1684 | 1160 | 2220 | 1256 |  |
| ĸ      | x | x | x | x | x |           |           |     | x    |         |      |      | 1121 | 1272 | 765  | 1492 | 1121 | 1272 | 1657 | 1368 |  |
| x      | x | x | x | x | x |           |           |     | x    |         |      |      | 1121 | 1404 | 765  | 1624 | 1121 | 1404 | 1657 | 1500 |  |
| c      | x | x | x | x | x |           |           |     |      |         |      |      | 1603 | 802  | 1603 | 802  | 1602 | 801  | 1604 | 1405 |  |
| C      | x | x | x | x | x |           |           |     |      |         |      |      | 1302 | 1098 | 1302 | 1098 | 1301 | 1097 | 1907 | 1099 |  |
| K      | x | х | x | x | х |           |           |     |      |         |      |      | 1668 | 1408 | 1668 | 1408 | 1668 | 1408 | 1924 | 1532 |  |
| x      | х | х | х | х | х |           |           |     |      |         |      |      | 1964 | 1408 | 1964 | 1408 | 1964 | 1408 | 2220 | 1532 |  |

| NR               | Sequence number of object in the picture.                                                                                                    |  |  |  |  |  |  |
|------------------|----------------------------------------------------------------------------------------------------|--|--|--|--|--|--|
| Descr. of<br>GO  | Table row number and the name of graphic object.                                                                                                    |  |  |  |  |  |  |
| Visible          | The visibility of objects in the picture is controlled by the checkboxes in the column <i>Visible</i> . If some object is a group of objects, all objects that belong to the group will become visible or hide. |  |  |  |  |  |  |
| Text             | Displayed text from objects that use it.                                                                                                    |  |  |  |  |  |  |
| Ref.<br>variable | * - a reference variable connected to the graphic object.                                                                                                    |  |  |  |  |  |  |
| GO               | Graphic object ID.                                                                                                    |  |  |  |  |  |  |
| Group            | ID of the group, to which the graphic object belongs to.                                                                                                    |  |  |  |  |  |  |

| X                       | X-position of the graphic object.                                                                                                    |
|-------------------------|----------------------------------------------------------------------------------------------------|
| Υ                       | Y-position of the graphic object.                                                                                                    |
| Layout<br>mng<br>width  | Defined action to change the graphic object width using Layout manager (only for pictures of "Resize with layout manager" type).                                                                                                    |
| Layout<br>mng<br>height | Defined action to change the graphic object height using Layout manager (only for pictures of "Resize with layout manager" type).                                                                                                    |
| Prop                    | When an object changes its size, it keeps an initial aspect ratio (width-to-height). A calculation takes the ratio of the displayed picture to the original picture according to the least maximization (or the highest minimization) in one of the picture sizes. |
| Zoom                    | If marked, it enables to use the transformation functions from Windows. If not, the size parameters are calculated by HI process.                                                                                                    |
| Zoomed                  | X symbol characterize whether the object is zoomed when changing the zoom (only for pictures of "Resize with layers" type).                                                                                                    |
| 1 - n                   | 1-n number of columns - corresponds to the number of layers in the picture. X symbol indicates whether the object is drawn in the given layer (only for pictures of "Resize with layers" type).                                                                    |
| Reference               | Object, that is referred to the graphic object (bmp, text style,) or name of connected object in the pictures and graphs.                                                                                                    |
| Info Text               | Info text of the graphic object.                                                                                                    |
| URL                     | URL address to open the web page.                                                                                                    |
| View                    | * - the graphic object is connected to view.                                                                                                    |
| Control                 | * - the graphic object is connected to control.                                                                                                    |
| X[v-1]                  | X-position of graphic object for -1 layer from active layer. If layer number is out of the layer range, this text "" will be displayed. Text color is grey (only for pictures of "Resize with layers" type).                                                       |
| Y[v-1]                  | Y-position of graphic object for -1 layer from active layer. If layer number is out of the layer range, this text "" will be displayed. Text color is grey (only for pictures of "Resize with layers" type).                                                       |
| X[v]                    | X-position of graphic object for active layer (only for pictures of "Resize with layers" type).                                                                                                    |
| Y[v]                    | Y-position of graphic object for active layer (only for pictures of "Resize with layers" type).                                                                                                    |
| X[v+1]                  | X-position of graphic object for +1 layer from active layer. If layer number is out of the layer range, this text "" will be displayed. Text color is grey (only for pictures of "Resize with layers" type).                                                       |
| Y[v+1]                  | Y-position of graphic object for +1 layer from active layer. If layer number is out of the layer range, this text "" will be displayed. Text color is grey (only for pictures of "Resize with layers" type).                                                       |
| X1                      | X-position of the corner left bottom of the minimal rectangle outlining the graphic object.                                                                                                    |
| Y1                      | Y-position of the corner left bottom of the minimal rectangle outlining the graphic object.                                                                                                    |
| X2                      | X-position of the upper right corner of the minimal rectangle outlining the graphic object.                                                                                                    |
| Y2                      | Y-position of the upper right corner of the minimal rectangle outlining the graphic object.                                                                                                    |

The **All visible** button makes visible all objects in the picture, i.e. the checkboxes are marked in the column *Visible*.

The All invisible button hides all objects in the picture, i.e. the checkboxes are not marked in the column Visible.

The **Disconnect all** button is used to disconnect all connections of graphic objects and objects connected to the picture. Clicking on the button opens the dialog box to confirm disconnecting - the **Yes** button. If you change your mind, click the **No** button.

#### Colors

### Highlighting the groups of objects:

If the selected object belongs to some group, a text in the columns GO and Group is highlighted as follows:

- Group to which it belongs yellow color in *GO* column and violet color in *Group* column.
  If the object Group is selected, the objects that belong to this group are highlighted in light green color in both columns *GO* and *Group*.
  Description of object, which is hide in the picture, is in grey color.

Color shades vary according to the depth of nesting in groups.

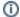

#### Related pages:

List of objects in the picture List of objects connected to the picture Connecting graphic objects